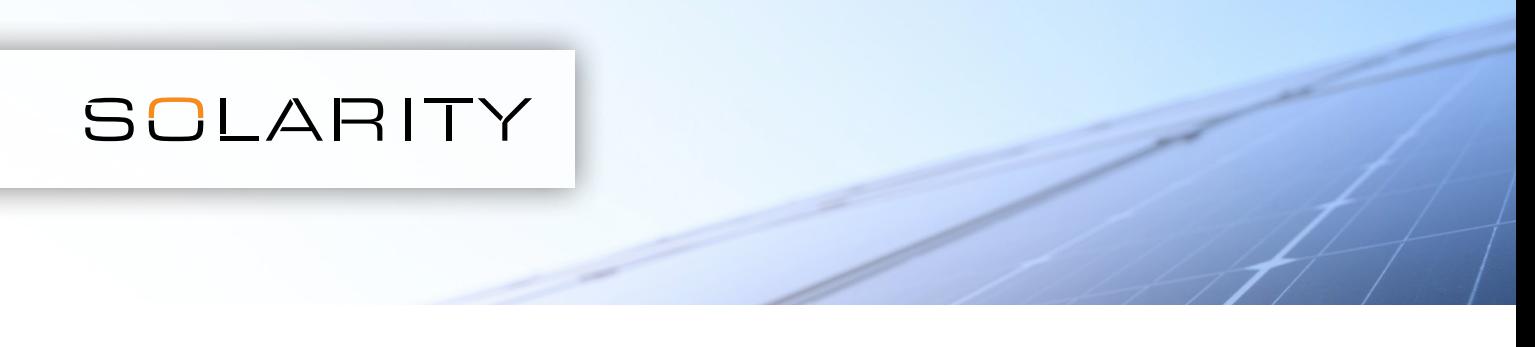

## Nagy rendelés egyszerre történő feladásához használja a ".csv fájl feltöltése" funkciót.

- 1. Nyisson meg egy táblázatkezelő programot, pl. MS Excel
	-

2. Nyisson egy új fájlt

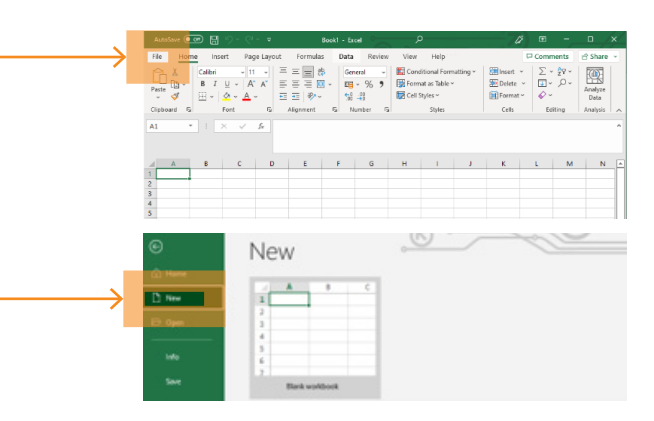

3. Az első oszlopba írja be a termék kódját (pl. 123-456), a másodikba pedig a kívánt mennyiséget.

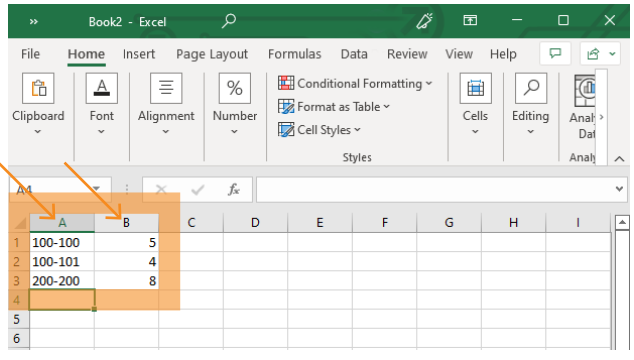

5. A kosár tartalmát tartalmazó oldal tetején kattintson a "csv fájl feltöltése" lehetőségre

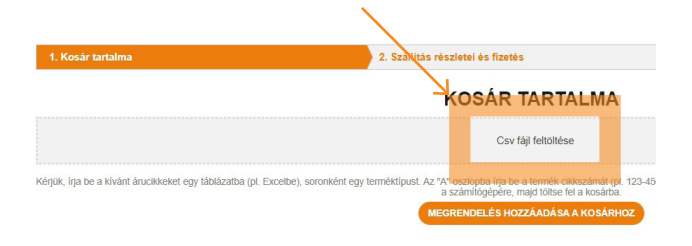

4. Mentse el az új fájlt .csv formátumban a számítógépére

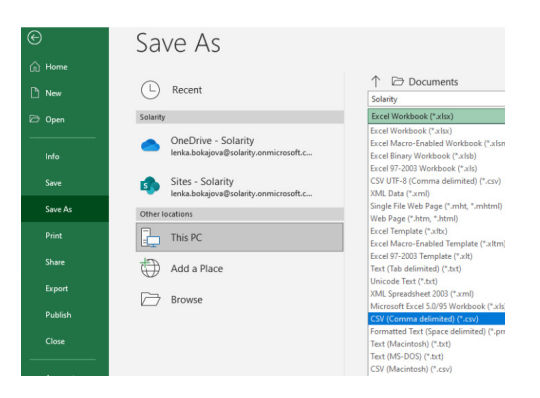

6. Válassza ki a létrehozott .csv fájlt

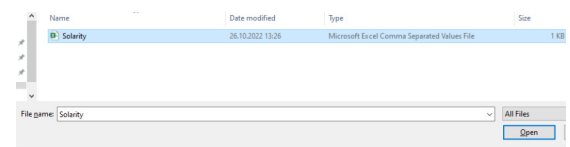

## 7. Adja a kosárhoz

MEGRENDELÉS HOZZÁADÁSA A KOSÁRHOZ